## **ขั้นตอนขอรับบริการออนไลน์**

- เป็นการให้บริการออนไลน์ ที่หน่วยได้จัดทำขึ้น เพื่ออำนวยความสะดวก และเพิ่มประสิทธิภาพการบริการ ของหน่วยงานใหแ้ก่ประชาชน

-ผู้มีความประสงค์ขอรับบริการ สามารถแจ้งความประสงค์ โดยสแกนคิวอาร์โค้ดและกรอกข้อมูล รายละเอียดการขอรับบริการของท่าน ลงในแบบฟอร์มขอรับบริการออนไลน์ มีขั้นตอน ดังนี้

1.ท่านสามารถคลิ๊กลิงค์หรือ สแกนคิวอาร์โคด้ ดา้นล่างเพื่อกรอกขอ้ มูลรายละเอียดการขอรับ บริการของท่าน ลงในแบบฟอร์ม Google From การขอรับบริการออนไลน์

2.กรุณากรอกข้อมูลให้ครบถ้วน หากมี \* ที่หัวข้อใด แสดงว่าเป็นข้อมูลที่จำเป็นที่จะต้องกรอกให้ ครบถ้วน

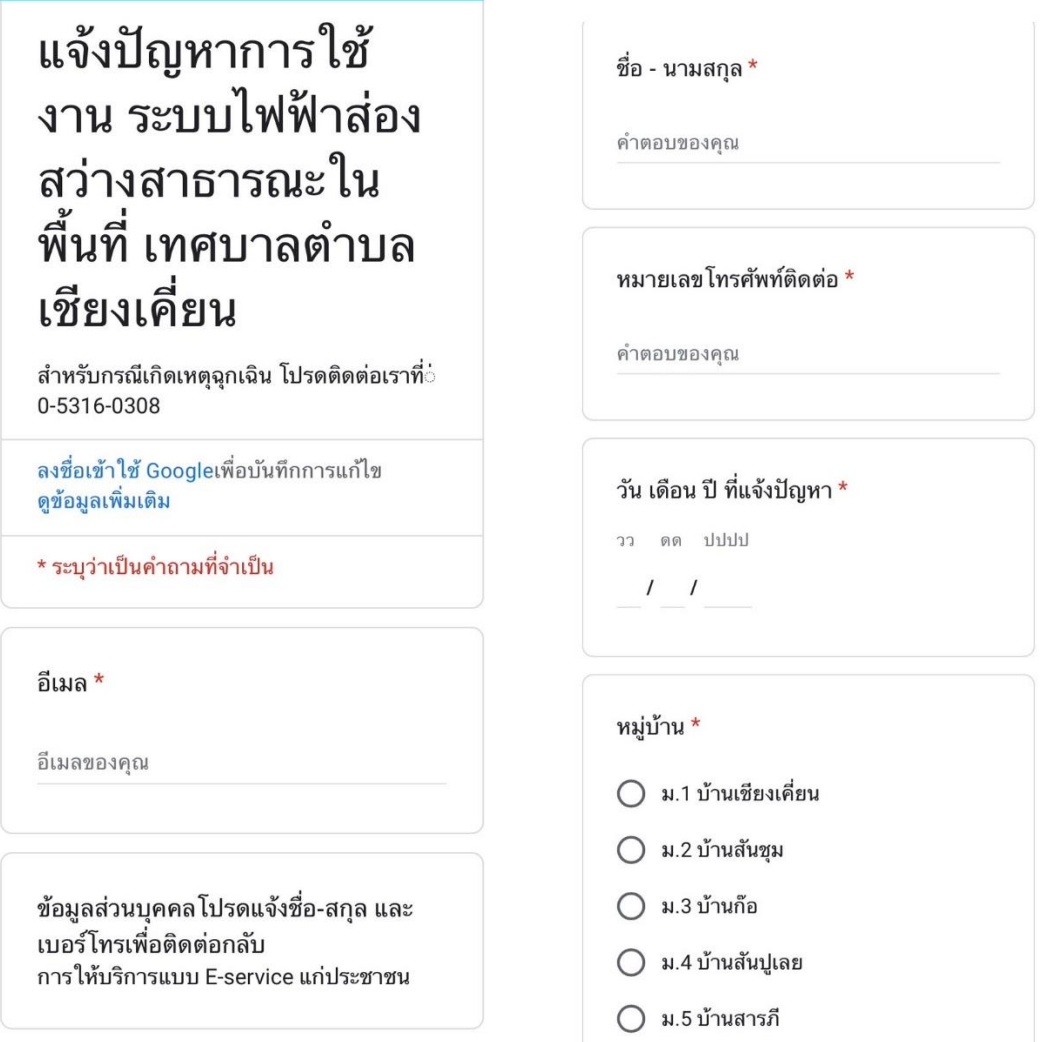

3.เมื่อกรอกข้อมูลครบเรียบร้อยแล้วกด

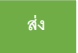

4.เจ้าหน้าที่ได้รับข้อความ และทำการตรวจสอบ ข้อมูล รายละเอียด ผ่านระบบ Google Drive พร้อมกับ ดา เนินการปริ้นแบบขอรับบริการออนไลน์

5.เมื่อผู้บริหารได้พิจารณาแล้ว เจ้าหน้าที่จะแจ้งผลการพิจารณา ให้ท่านทราบ ผ่านช่องทางการติดต่อ ตามที่ ท่านระบุ โดยเร็ว พร้อมด าเนินการในส่วนที่เกี่ยวข้องต่อไป

แบบค าร้องเกี่ยวกับไฟฟ้าสาธารณะ

ท่านสามารถคลิ๊กที่ลิ้งค์  $_{\rm \frac{https://www.chiangkiean.gov.th/mr_form_elec.aspx}$  หรือสแกนคิวอาร์โค้ด

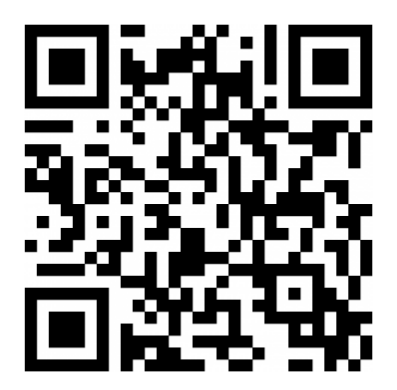

แบบคำร้องเกี่ยวกับการลงทะเบียนสัตว์เลี้ยง เขตเทศบาลตำบลเชียงเกี่ยน

ท่านสามารถคลิ๊กที่ลิ้งค์https://www.chiangkiean.go.th/mr\_form\_pet.aspx หรือสแกนคิวอาร์โค้ด

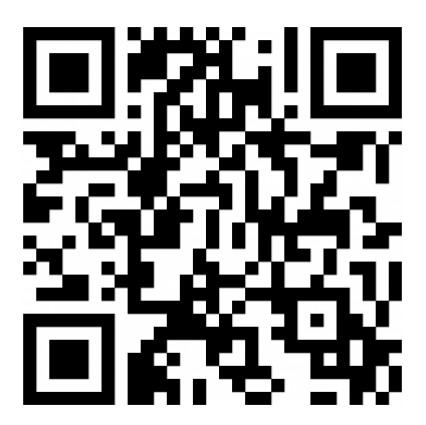

แบบค าร้องเกี่ยวกับระบบจองห้องประชุมเทศบาลต าบลเชียงเคี่ยน

ท่านสามารถคลิ๊กที่ลิ้งค์  $_{\rm \underline{https://www.chiangkiean.gov.th/mr_form_book.aspx}$  หรือสแกนคิวอาร์โค้ด

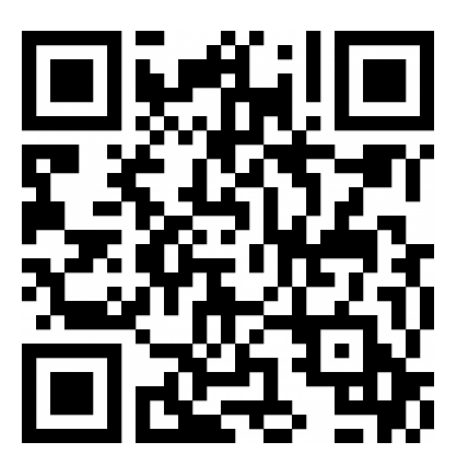